### Supportbook

### **Displaying the Supportbook**

Supportbook (preset) is a simple operation guide on the FOMA terminal that uses Manga&BookReader. Use this function when unsure of operations ( $\mathfrak{P}P$ . 375).

For example, when composing a message with Multi Assistant, press even to use Supportbook (preset) (27 P. 404).

- Useful tips and functions are explained to allow for rapid comprehension.
- Directly start functions that were looked up in Supportbook.

#### Example: When checking own address

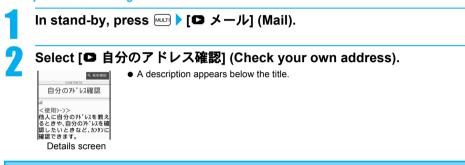

### **Related Operations**

#### Start functions from Supportbook

In the Supportbook details screen, select the function to start > [Yes].

Note

• Functions cannot be started from Supportbook when functions other than Supportbook are used simultaneously.

### **FOMA Card**

### Using a FOMA Card

A FOMA card is an IC card that records personal information, such as phone numbers. A FOMA card can store phonebook data and SMS. By switching FOMA cards, multiple FOMA terminals can be used for different purposes as needed.

 If a FOMA card is not inserted, voice/Videophone calls, PushTalk transmission, i-mode, i-Channel, i-mode mail and SMS transmission, Message R/F reception and data transmission are not available on the FOMA terminal. In addition, 1Seg cannot be watched.

SH905i サポートブック Q 検索機能

CONTENTS はじめに TOUCH CRUISER 電話・プ・サントーク 文字入力 メート 動酒・メニュー 音・ランプ、設定 はコリティ ログ・マント

Page A 0K

0 1/29-275

※ Refer to step 1 of "Turning the Power Off" on P. 46 to turn off the power, position the back facing upwards and remove the battery pack. Then insert or remove the FOMA card.

### Inserting

Close and hold the FOMA terminal with your both hands when inserting the FOMA card.

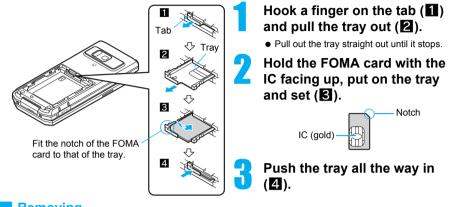

### Removing

Close and hold the FOMA terminal with your both hands when removing the FOMA card.

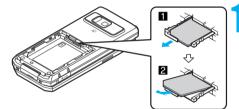

- Hook a finger on the tab, pull the guide out (1) and remove the FOMA card (2).
  - Do not allow the FOMA card to fall when removing it.

### Note

- Inserting or removing the FOMA card forcibly may damage the card or deform the tray. Use caution.
- Refer to the FOMA card user's guide for more information on the FOMA card.
- If the FOMA card is inserted into another i-Channel supported terminal, i-Channel tickers do not appear. The i-Channel tickers are automatically shown when the latest information is received or the channel list is shown.
- Do not misplace the FOMA card once it is taken out.
- The FOMA terminal power may turn off if the IC area of the FOMA card is dirty.
- When the tray falls off, slide the tray in straight along the guide rail.

### **FOMA Card Security Codes**

The FOMA card has a "PIN1 code" and a "PIN2 code". Both are set to [0000] by default but can be changed to a four- to eight-digit number by the user (127 P. 147).

### FOMA Card Restriction Functions <FOMA Card Restriction Functions>

The FOMA card has built-in restriction functions as security functions for protecting personal data and files.

- When the FOMA card is inserted into the FOMA terminal and data or files are retrieved using any of the following methods or when an i-appli is running, FOMA card restriction functions are automatically set in the retrieved data or files.
  - When a file such as an image, melody or PDF is downloaded from a site or Internet web page
  - When a site or Internet web page is saved as a screen memo
  - When i-mode mail with a file attached is received
  - When an i-αppli is running

- Data, files or software with FOMA card restriction functions run only when in use with the FOMA card inserted at time of acquisition. Display, play, attach to i-mode mail, run software, send data using Ir function and iC transmission function, and copy to microSD Memory Card can be executed.
- The following indicates the data for which FOMA card restriction is set.
  - Melody
  - Screen memo
  - Chara-den PDF data
- File attached to Message R/F Image inserted to Deco-mail or signature

Image (including animation and Flash movie)

- i-motion
- i-αppli (including i-αppli stand-by)
- Contents transfer compatible data
- Music&Video Channel program
- Mail templates with operation restricted data
- e-book/e-dictionary/e-comic saved in the [Comic] folder
- File attached to i-mode mail (excluding the files listed below)
- Phonebook ToruCa Schedule Bookmark Documents
- % "Chaku-uta" is a registered trademark of the Sony Music Entertainment (Japan) Inc.
- The following indicates the settings saved in FOMA card.
  - Own number
  - SMS center
- PIN setting Language
- SMS expirv
- SSL certificates

Chaku-uta<sup>®</sup>/Chaku-uta full<sup>®</sup>

Videophone picture memo

ToruCa (details) image

Download dictionary

Image in Message R/F Kisekae Tool

- The above operations cannot be performed if the FOMA card inserted at time of data/file retrieval or i-αppli startup is replaced with a different FOMA card.
- ※ Explanation that follows refers to the FOMA card inserted at time of data/files retrieval as "one's own FOMA card" and other FOMA cards as "another's FOMA card".

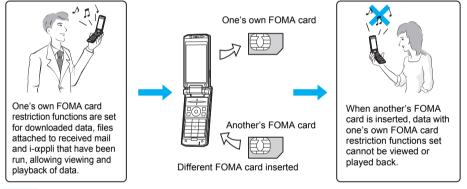

### Note

- When one's own FOMA card is replaced with another's FOMA card, the data or files for which FOMA card restriction functions are set cannot be set as stand-by displays or ring tones.
- When a FOMA card is replaced with another's FOMA card. FOMA card restriction functions are activated and if data or file retrieved from a site is set as the stand-by display or ring tone, the setting is reset to the default. When one's own FOMA card is re-inserted, the setting returns. Example: When setting [Melody A], for which FOMA card restriction functions are set, as a ring tone When one's own FOMA card is taken out or is replaced with another's FOMA card, ring tone returns to default setting. When one's own FOMA card is put back, the ring tone returns to [Melody A].
- FOMA card restrictions functions cannot be set for data received using Ir exchange or data transmission functions, and still pictures/Continuous mode images/movies shot with the FOMA terminal.
- It is possible to move or delete data or files for which FOMA card restriction functions are set even when another's FOMA card is inserted.
- Running i-appli by selecting highlighted text in i-mode mail display screen cannot be performed or retrieved when FOMA card restriction functions are set.
- If the FOMA card is replaced with another's FOMA card after i-αppli stand-by is set, the set i-αppli cannot be activated in stand-by, and the image set in Stand-by display appears.

### **Differences in FOMA Card Functions**

Note the following differences between "FOMA card (blue)" and "FOMA card (green/white)" used on the FOMA terminal.

| Function                                                              | FOMA card (blue) | FOMA card (green/white) | Page   |
|-----------------------------------------------------------------------|------------------|-------------------------|--------|
| Number of phone number digits<br>available in the FOMA card phonebook | Up to 20 digits  | Up to 26 digits         | P. 108 |
| Client certificate operations for FirstPass                           | Not available    | Available               | P. 202 |
| Use of WORLD WING                                                     | Not available    | Available               | P. 449 |
| Service number                                                        | Not available    | Available               | P. 447 |

### About WORLD WING

WORLD WING is a DoCoMo FOMA international roaming service that makes it possible to use the mobile phone number registered in Japan to make and receive calls while abroad by inserting the FOMA card (green/white) in a supported FOMA terminal or local mobile phone (W-CDMA or GSM format).

- If subscribed to the FOMA service after September 1, 2005, subscription for "WORLD WING" is not required. However, if subscription for "WORLD WING" is canceled at or after subscription for the FOMA service, subscription for "WORLD WING" is required again.
- If subscribed to the FOMA service before August 31, 2005 but not subscribed to "WORLD WING", subscription for "WORLD WING" is required.
- Some payment plans are not available.
- When the FOMA card (green/white) is lost or stolen overseas, promptly contact NTT DoCoMo and conduct a
  procedure for canceling the use of service. Refer to "General Inquiries" on the back of this manual for inquiries.
  Note that transmission/calling charges after the FOMA card is lost or stolen are incurred to the subscriber.

### **Inserting and Removing the Battery Pack**

Use the battery pack SH14 exclusive to the FOMA terminal.

### Inserting the battery pack

Close and hold the FOMA terminal in your both hands before removing.

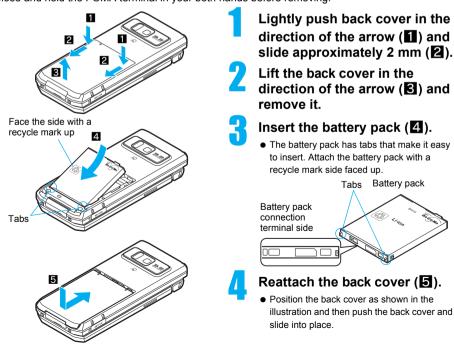

### Removing the battery pack

Turn the power off, close and hold the FOMA terminal in your both hands before removing.

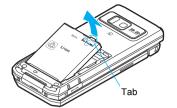

### Follow steps 1 and 2 of "Inserting the battery pack" on P. 40 to remove the back cover.

### Remove the battery pack.

• The battery pack has a tab that makes it easy to remove. Press the tab with your fingers without placing too much force. Lift the battery pack to remove.

### Note

- Using unnecessary force when inserting or removing the battery pack may damage the battery pack and connection terminal (charger terminal) on the FOMA terminal.
- Refer to the battery pack SH14 user's guide for details.
- Firmly close the back cover. If not closed firmly, the back cover may come off and the battery pack may fall out due to vibration.
- If the battery pack connection terminal side or FOMA terminal battery pack (charger terminal) is dirty, the FOMA terminal power may turn off. Additionally, the battery may not be sufficiently recharged. Wipe off any dirt with a dry cloth or cotton swab.
- When using the battery pack for the first time or after replacing it, battery pack must be charged. Battery pack is not fully charged at the time of purchase.

### **Charging the FOMA Terminal**

### **Cautions When Charging**

The battery pack is not fully charged at the time of purchase. Be sure to charge the battery using the exclusive AC or DC adapter (sold separately) before use.

### Estimated charge times and LED display

The following figures are estimated times for charging an empty battery pack with the FOMA terminal turned off.

| Charger name          | Charge time      |
|-----------------------|------------------|
| FOMA AC Adapter 01/02 | Approx. \$\$ min |
| FOMA DC Adapter 01/02 | Approx. \$\$ min |

• Charging LED illuminates in red when charging and turn off when charging is completed.

- Check that the battery pack has been properly inserted when charging LED flashes red. The LED also flashes red when the battery pack has reached the end of its service life.
- The battery pack can also be charged with the FOMA terminal turned on (The C on the display flashes during charging). When charging is complete, charging LED turns off and the C on the display changes to C.
- When the battery becomes warm, charging may automatically stop even if the battery has not been fully charged. Charging resumes after the temperature lowers to an appropriate temperature. While charging is stopped, charging LED turns off (The Control on the display flashes while stopped).

### Estimated times of use when fully charged

| Criteria                            | Battery pack SH14                                                     |
|-------------------------------------|-----------------------------------------------------------------------|
| Continuous stand-by time            | Approx. \$\$ hours (at rest)/Approx. \$\$ hours (when mobile)         |
| Continuous talk (transmission) time | Approx. \$\$ min (voice call)/Approx. \$\$ min (Videophone call: when |
|                                     | sending Chara-den)                                                    |
| Time for watching 1Seg              | Approx. \$\$ min                                                      |

- Continuous talk time is estimated as the usage time at normal transmission signal strength, and continuous stand-by time is estimated as the usage time while moving with the FOMA terminal closed at normal signal strength. Talk and stand-by times may be reduced by about half depending on conditions including battery level status, stand-by display, Power saver mode, Missed call notice and New unread mail notice settings, temperature and other environmental conditions, and signal strength (no signal or weak signal). Using i-mode reduces talk (transmission) and stand-by times. When i-Channel is subscribed, information is automatically received and updated. Talk (transmission) time and stand-by time will be reduced. In addition, when shooting or editing an image, watching 1Seg, composing i-mode mail, activating the downloaded i-αppli or the i-αppli stand-by, or SD-Audio or Music player, the call (transmission)/stand-by duration will be shorten even if calls or i-mode transmission are not made. Some i-αppli software may continue transmission even after downloading. To avoid this, set not to connect in advance.
- The actual usage time is a combination of stand-by time and talk time, and the longer the call duration, the shorter the stand-by time becomes.
- Time for watching 1Seg depends on conditions including battery level status, functions used, temperature and other environmental conditions.

### Battery pack service life

- Battery pack is a consumable product. Service time per charge is gradually reduced every time the battery is charged.
- When service time per charge is reduced to about half of the default time, this means that the battery pack is approaching the end of its service life. In such a case, it is recommended to replace the battery pack as soon as possible. Depending on usage, the battery pack may swell as it approaches the end of its service life but this will not cause problems.
- If i-αppli, Videophone, or 1Seg is used while charging for a long time, the service life of the battery pack may become shorter than estimated.
- To protect the environment, return used batteries to NTT DoCoMo, any DoCoMo retailer, or a recycling agency.

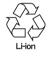

### About charging batteries

- Refer to user's guide of FOMA AC Adapter 01/02 (sold separately), FOMA AC Adapter 01 for Global use (sold separately), or FOMA DC Adapter 01/02 (sold separately).
- FOMA AC Adapter 01 covers only 100 VAC. FOMA AC Adapter 02 covers from 100 VAC through 240 VAC.
- FOMA AC Adapter 01 for Global use covers from 100 VAC through 240 VAC, however, the shape of the power plug for the AC power cable is for 100 VAC (for domestic use). To use the adapter overseas, a conversion plug adapter that is compatible with the voltage of your country of stay is required. Do not use a transformer for use overseas to charge the battery.

### Cautions when charging

- Do not charge for long periods of time with the power left on. If the FOMA terminal is left on after charging is complete, the battery pack charge decreases.
   In such cases, the AC or DC adapter charges the battery again. However, depending on when the FOMA terminal is disconnected from the AC or DC adapter, the battery charge level may be low, the battery alert tone may sound, or the battery may only be usable for a short time.
- When the battery is empty and terminal is recharging, charging LED may not illuminate immediately.
- If the alert tone sounds and the power cannot be turned on, charge the battery for a while.
- If the battery empty alert is displayed and charging begins within 60 seconds of the alert tone, the status returns to normal.
- While charging, terminal may not turn on even when charging LED is illuminated in red. Charge longer and try turning power on again.
- Frequently recharging the battery when power is still remaining enough may shorten the life of the battery pack. It is recommended to use the battery to a certain level before recharging.
- The battery pack cannot be charged by itself.

### Charging Using the AC Adapter/DC Adapter

## [Read "FOMA AC adapter 01/02 (sold separately) and FOMA DC adapter 01/02 (sold separately) user's guide" carefully.]

• Battery pack can be charged with FOMA terminal open and in the viewer position.

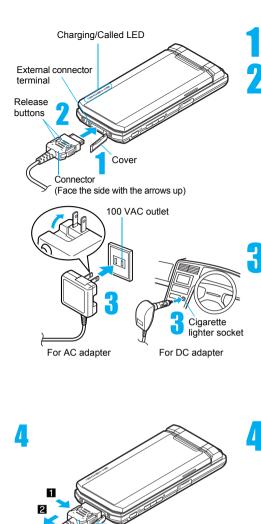

Connector (Face the side with the arrows up)

### Note

- Check the direction and angle (see diagram) of connector, such as an AC adapter, and connect carefully without
  using unnecessary force. Do not forcibly insert or remove. May cause damage to the external connector terminal.
- Do not forcefully pull the rubber covers on the external connector terminal. May damage the cover.
- Do not place objects near the FOMA terminal when charging. The FOMA terminal may be damaged. In addition, a display may be damaged when charged in the viewer position.

#### When using a DC adapter

- Do not use with the car engine shut off. May drain the car battery.
- The DC adapter should only be used in negative grounded vehicles (12 and 24 VDC).
- The DC adapter power is interlocked with the car ignition switch, but the interlock may not work with some vehicles. Make sure that the power is turned off before leaving the car.
- Note that even if the FOMA terminal is turned on, turning off the ignition or pulling the DC adapter out of the cigarette lighter socket will turn the FOMA off. To make a call or stay in stand-by, first disconnect the connector from the FOMA terminal.

Open the external connector terminal cover.

- Check the direction (see diagram) of the AC or DC adapter connector and insert horizontally into the external connector terminal.
  - Check the direction of the connector, keep it parallel with the FOMA terminal and firmly push all the way in until it clicks.

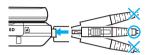

For an AC adapter, lift the power plug and insert into a 100 VAC outlet. For a DC adapter, insert the power plug into a car cigarette lighter socket.

- Charge start sound is heard and charging LED illuminate in red. When a call is received while charging, the call is notified with set called LED color.
- While the stand-by display is shown in the viewer position, Desktop clock appears on the display (IGP P. 132).

# When Charge end sound is heard and charging LED turns off, charging is complete.

- When removing the connector, always hold the release buttons on both sides (1) and unplug it by pulling out horizontally (2). Pull by force may cause a malfunction. After removing the connecter, close the external connector terminal cover.
- Pull the adapter out of the outlet or cigarette lighter socket if it will not be used for a long time.

• The DC adapter fuse (2A) is a consumable. For replacement, purchase a new fuse at a local automobile supply shop.

### Charging Using the Desktop Holder

### [Read "Desktop holder SH16 (sold separately) user's guide" carefully.]

• Battery pack can be charged with FOMA terminal open and in the viewer position.

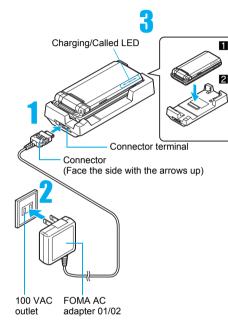

### Face the side with the arrows of the AC adapter connector up and insert it into the connector terminal of the desktop holder.

- Keeping the connector parallel with the desktop holder, firmly push it all the way in until it clicks.
- Lift the AC adapter power plug and insert into a 100 VAC outlet.

## Place the FOMA terminal into the desktop holder.

- Place the FOMA terminal as shown in 1 on the left, and push in the direction of the arrow shown in 2 until it clicks.
- Charge start sound is heard and Charging LED illuminates in red. When a call is received while charging, the call is notified with set called LED color.
- While the stand-by display is shown in the viewer position, Desktop clock appears on the display (27 P. 132).

### When Charge end sound is heard and charging LED turns off, charging is complete.

- Hold the desktop holder and lift the FOMA terminal out.
- Pull the AC adapter out of the outlet when left unused for a long period of time.

# Making the desktop holder stand up Make the stand behind the desktop holder stand up until it clicks so that charging becomes available with the desktop holder stood up.

### Note

 When Charge start sound is not heard (except when Charge start sound is set to [Silent], Manner mode is set or when terminal is turned off) or when charging LED do not illuminate, check that the FOMA terminal is placed securely in the desktop holder.

#### Note

 When placing the FOMA terminal in the desktop holder, be careful that the strap is not caught in between the handset and the desktop holder.

### Battery Level

### How to Check the Battery Level

#### Check the approximate battery level in the display.

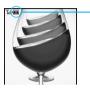

Battery level is still sufficient.
Battery level is low.
Battery is almost empty. Charge the battery.
Battery is empty (Power will turn off soon).

Battery pack is being charged.

• When battery icons have been changed (127 P. 138), the above icons may differ.

### Checking the Battery Level with Sound and Display

## In stand-by, press (•) [Settings] [General settings] [Check status] [Battery level].

- Graphic for battery level appears (A different sound is heard for each battery level).
- The battery level sound is heard at the volume set in Key/Standby i-motion (IPP. 125).
- Wait approximately 2 seconds or press end/o and the previous menu reappears.

| Graphic |                               |                         |                                                 |
|---------|-------------------------------|-------------------------|-------------------------------------------------|
| Sound   | Three beeps                   | Two beeps               | One beep                                        |
| Status  | Battery is sufficiently full. | Battery is running low. | Battery is almost empty.<br>Charge the battery. |

### If the Battery Runs Out

[Battery empty. Unsaved data will be lost. Ending current operation] appears if battery starts to run out (Press () to clear the message).

After a while, an alert tone sounds. The screen on the right appears, handset operations are disabled and power turns off after approximately 60 seconds.

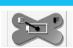

• During a voice/Videophone call, the alert tone sounds and [Battery empty. Unsaved data will be lost. Ending current operation] appears. The call is disconnected after approximately 20 seconds. At the same time, the screen above appears and after approximately 60 seconds, the power turns off.

- Alert tone does not sound when Manner mode or Public mode (Drive mode) is set (Alert tone sounds during a call).
- When 🕞 is pressed during a call, the call is disconnected. Turn off the power and recharge the battery.

### **Power ON/OFF**

### Turning the Power On and Off

### **Turning the Power On**

- Before turning the power on, check that the FOMA card is properly inserted (27 P. 38).
- If the FOMA card is not inserted, [Insert UIM] and a FOMA card error appear (12 P. 30).

### Press (Power) for 2+ seconds.

- It may take some time for the wakeup screen to appear.
- The wakeup screen appears followed by the initial settings screen. Proceed to initial settings (127 P. 47). If initial settings are not yet completed, the setting screen appears every time the power is turned on.
- If initial settings have been completed, the screen shown on the right appears when power is turned on. This screen is called the "stand-by display".
- When [Enter PIN1 code] appears, enter the PIN1 code (IPP. 146).
- When 
   (Out of service area) appears, the handset is outside the service area or in a place with no signal. Move to a place where the icon disappears.

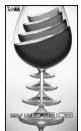

Stand-by display

### Note

Date settings Auto time correction

Date

Time

Current city

.y GMT+09 Japan

• When a FOMA card is replaced with a new card, the terminal security code (four to eight digits) must be entered after turning on the terminal. If a correct terminal security code is entered, stand-by display appears. When a wrong terminal security code is entered five times, the power is turned off. However, turning on the power again is possible.

### **Turning the Power Off**

### Press - (Power) for 2+ seconds.

 It may take some time for the power to be turned off (The end screen appears on the display until the power is turned off).

### Note

• Before connecting to an external device, make sure that all transmissions are complete and then turn off the FOMA terminal.

### Select Language

### Switching Display to English

Switch display language between Japanese and English for functions, messages, and menu items.

## In stand-by, press ● ▶ [Settings] ▶ [General settings] ▶ [Select language] ▶ [English].

To switch display language from English to Japanese, in stand-by, press 

 and select [Settings] → [General settings] → [Select language] → [日本語].

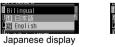

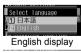

### Note

 If a FOMA card is inserted, settings are saved to the FOMA card. Select language settings are saved to FOMA terminal handset and inserted FOMA card. When each setting varies, the setting in FOMA card is prioritized.

### Initial Settings

### Making the Initial Settings

The initial settings screen appears automatically when the power is turned on for the first time. Each setting item can also be set from Menu (When the initial settings are complete, the stand-by display appears).

- Date and time settings
- Change terminal security code
- Key/Standby i-motion

- Location provision
- Font size settings
- When items that have not been set remain, the setting screen appears every time the power is turned on.

### Set the date and time (P. 47).

- Alternatively, press () in stand-by and select [Settings] → [Initial setting] to perform initial settings.
   Set date and time from 00:00 January 1, 2001 to 23:59 December 31, 2050.
- Register a terminal security code (@P. 145).
- Set the Key/Standby i-motion (@P. 125).
- Select [ON]/[OFF].

### Set GPS Location provision ON/OFF (P. 283).

Select [on]/[off].

### Set font size (@P. 141).

- Select [Normal]/[Enlarge].
- When the initial settings are complete, the software update function confirmation screen appears. Read the description and select [Agree] (When the initial settings are made from the menu or the software update is set to other than [auto-update], the confirmation screen does not appears).

### Note

3

### Canceling the initial settings

• Press 
while setting. Date settings are set even if canceled.

### **Date Settings**

### Setting the Date and Time

Set the date and time on the FOMA terminal. Set to automatically correct the date and time. • For overseas use, the settings are automatically corrected to the local date and time.

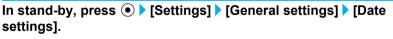

Date settings 21 Auto time correction Date 2007/12/25(Tue) Time 10:05 Current city 6MT+09 Japan

- When Limit settings is set to [Enable], terminal security code is required to set date and time.
  - Times appear in 24-hour format.

### Select [Auto time correction] > [ON]/[OFF].

To automatically correct date and time  $[ON] \rightarrow [$ 

| To automatically correct date and time |                                                                                                    |
|----------------------------------------|----------------------------------------------------------------------------------------------------|
| To enter date and time                 | $[OFF] \rightarrow select [Date] \rightarrow enter date and press \textcircled{o} \rightarrow select [Time]$                                                                                                    |
|                                        | $\rightarrow$ enter time and press $\textcircled{\bullet} \rightarrow \textcircled{i}$                                                                                                    |
|                                        | <ul> <li>Use 24-hour format. When entering month, day and time, add <i>0</i> before numbers one through nine (example: 01, 02, 03, etc.).</li> <li>Alternatively, select numbers with ①. If you make a mistake, move the cursor using</li></ul> |

### **Related Operations**

#### Change the time zone manually <City>

- 1 In stand-by, press ▶ [Settings] ▶ [General settings] ▶ [Date settings] ▶ select [Auto time correction] ▶ [OFF].
- 2 Press (City) ▶ select a time zone ▶ select a city ▶ .

### Note

- The date and time that are set are saved even if the battery pack is removed, but if the battery pack remains removed for approximately a week or more or the battery remains empty, the settings may be reset. When this happens, set again after charging the battery.
- If the date and time are not set correctly, date and time are not correctly recorded for Redial, Received calls, Record message (voice), Record message (Videophone calls), and camera image titles/shooting date. In addition, functions that use the clock, such as Auto power ON/OFF, Alarm, Schedule, SSL (authentication), i-coppli Auto start, starting i-coppliDX, Reception, Recording, and playback or view of i-motion/music data/e-comic with replay restrictions, cannot be used properly.

#### When Auto time correction is set to [ON]

- The FOMA automatically adjusts the time by connecting to the DoCoMo network's time information.
- When time difference is adjusted, [Time adjusted] appears.
- When Auto time correction is set to [ON], the time is sometimes not adjusted for a while. To activate Auto time correction, turn off FOMA terminal power and restart.
- Time is not adjusted depending on the signal status.
- Time may be off by a few seconds.
- When time difference is adjusted overseas, the local time and date appear in Redial, Received calls, Received messages (excluding i-mode mail) and Received messages list, and the appears. The received messages are not displayed in order of the displayed time and date but the mail reception.
- If the Outbox or Unsent messages, sent messages are displayed in the order of the displayed time and date.
- Time correction may not be performed depending on the overseas network.
- When Auto time correction is set to [ON] and time correction information is being received from an overseas
  network during overseas use, Japan time and local time appear (dual display). When Auto time correction is
  set to [OFF], only manually set time appears.

### **Notify Caller ID**

### Sending Your Own Phone Number to the Other Party

### Display your number (caller ID) on the other party's phone (display) when making a voice/ Videophone call or transmission PushTalk.

- Handset number (caller ID) is important personal information. Be very careful about your caller ID setting.
- The Notify caller ID function is available only on compatible phone devices.

Set whether or not to send your caller ID using the methods below.

| Method             | Notify caller ID | Do not notify caller ID |
|--------------------|------------------|-------------------------|
| In stand-by, press | [Yes]            | [No]                    |

|                | Method                                                       | Notify caller ID | Do not notify caller ID                                        |
|----------------|--------------------------------------------------------------|------------------|----------------------------------------------------------------|
| To set up when | Add 186/184 before a phone number                            | Add <b>186</b>   | Add <b>184</b>                                                 |
|                | Enter the phone number and select from the Submenu (☞ P. 62) |                  | Press 	ⓐ and select<br>[Caller ID setting] → [No<br>caller ID] |

- Notify caller ID cannot be set while B (Out of service area) appears on the screen.
- To check the Notify caller ID setting, press 

   in stand-by, select [Settings] → [NW Services] → [Notify caller ID] → [Status request].
- Specifications made when making a call take priority over the Notify caller ID setting. If no specifications are
  made when a call is made, the Notify caller ID setting is followed.
- The method for making specifications when making a voice call is enabled for PushTalk. However, specifications
  are not made by adding 186 or 184.

### **Own Number**

Own numbe

### **Checking Your Phone Number**

### In stand-by, press • 0.

- If during a voice/Videophone call, press and select [Own number].
- 090XXXXXXXX
- - When the 2in1 mode is set to [Dual mode], press 👔 to switch between [Number A] and [Number B] and view your number.

Own number screen

• Refer to P. 418 for details on confirming, saving or changing owner information.

#### Note

When "Change for the Number B of 2in1" or "FOMA card exchange (2in1 subscriber → 2in1 subscriber)" is performed while the 2in1 is used, set 2in1 function OFF once and then set the 2in1 setting to ON again or check 2in1 registration (127 P. 419) to receive the correct Number B. Also, when "FOMA card exchange (2in1 subscriber)" is performed, set 2in1 function OFF to update the correct owner information.

### Specific Absorption Rate (SAR)

This model phone FOMA SH905i meets the MIC's\* technical regulation for exposure to radio waves.

The technical regulation established permitted levels of radio frequency energy, based on standards that were developed by independent scientific organizations through periodic and thorough evaluation of scientific studies. The regulation employs a unit of measurement known as the Specific Absorption Rate, or SAR. The SAR limit is 2 watts/kilogram (W/kg)<sup>\*\*</sup> averaged over ten grams of tissue. The limit includes a substantial safety margin designed to assure the safety of all persons, regardless of age and health. The value of the limit is equal to the international guidelines recommended by ICNIRP<sup>\*\*</sup>. All phone models should be confirmed to comply with the regulation, before they are available for sale to the public. The highest SAR value for this model phone is 0.298 W/kg. It was taken by the Telecom Engineering Center (TELEC), a Registered Certification Agency on the Radio Law. The test for SAR was conducted in accordance with the MIC testing procedure using standard operating positions with the phone transmitting at its highest permitted power level in all tested frequency bands. While there may be differences between the SAR levels of various phones and at various positions, they all meet the MIC's technical regulation. Although the SAR is determined at the highest certified power level, the actual SAR of the phone during operation can be well below the maximum value. For further information about SAR, please see the following websites:

| World Health Organization (WHO)    | http://www.who.int/peh-emf/                                        |
|------------------------------------|--------------------------------------------------------------------|
| ICNIRP                             | http://www.icnirp.de/                                              |
| MIC                                | http://www.tele.soumu.go.jp/e/ele/body/index.htm                   |
| TELEC                              | http://www.telec.or.jp/ENG/Index_e.htm                             |
| NTT DoCoMo                         | http://www.nttdocomo.co.jp/english/product/                        |
| SHARP Corporation                  | http://www.sharp.co.jp/products/menu/phone/cellular/sar/index.html |
| * Ministry of Internal Affairs and | Communications                                                     |

- Ministry of Internal Affairs and Communications
- \*\* The technical regulation is provided in Article 14-2 of the Ministry Ordinance Regulating Radio Equipment.
- \*\*\* International Commission on Non-Ionizing Radiation Protection

#### **European RF Exposure Information**

Your mobile device is a radio transmitter and receiver. It is designed not to exceed the limits for exposure to radio waves recommended by international guidelines. These guidelines were developed by the independent scientific organization ICNIRP and include safety margins designed to assure the protection of all persons, regardless of age and health. The guidelines use a unit of measurement known as the Specific Absorption Rate, or SAR. The SAR limit for mobile devices is 2 W/kg and the highest SAR value for this device when tested at the ear was 0.146 W/kg<sup>2</sup>.

As SAR is measured utilizing the devices highest transmitting power the actual SAR of this device while operating is typically below that indicated above. This is due to automatic changes to the power level of the device to ensure it only uses the minimum level required to reach the network.

The World Health Organization has stated that present scientific information does not indicate the need for any special precautions for the use of mobile devices. They note that if you want to reduce your exposure then you can do so by limiting the length of calls or using a hands-free device to keep the mobile phone away from the head.

The tests are carried out in accordance with international guidelines for testing.

Declaration of Conformity

## <u>C E 0168</u>

Hereby, Sharp Telecommunications of Europe Ltd, declares that this FOMA SH905i is in compliance with the essential requirements and other relevant provisions of Directive 1999/5/EC.

A copy of the original declaration of conformity can be found at the following Internet address: http://www.sharp.co.jp/k-tai/

#### **FCC Notice**

- This device complies with part 15 of the FCC Rules.
   Operation is subject to the following two conditions:
   (1) This device may not cause harmful interference, and (2) this device must accept any interference received, including interference that may cause undesired operation.
- Changes or modifications not expressly approved by the manufacturer responsible for compliance could void the user's authority to operate the equipment.

#### FCC RF Exposure Information

Your handset is a radio transmitter and receiver.

It is designed and manufactured not to exceed the emission limits for exposure to radio frequency (RF) energy set by the Federal Communications Commission of the U.S. Government.

The guidelines are based on standards that were developed by independent scientific organisations through periodic and thorough evaluation of scientific studies. The standards include a substantial safety margin designed to assure the safety of all persons, regardless of age and health.

The exposure standard for wireless handsets employs a unit of measurement known as the Specific Absorption Rate, or SAR. The SAR limit set by the FCC is 1.6 W/kg.

The tests are performed in positions and locations (e.g., at the ear and worn on the body) as required by the FCC for each model. The highest SAR value for this model handset when tested for use at the ear is 0.577 W/kg and when worn on the body, as described in this user guide, is 0.307 W/kg.

Body-worn Operation; This device was tested for typical body-worn operations with the back of the handset kept 1.5 cm from the body. To maintain compliance with FCC RF exposure requirements, use accessories that maintain a 1.5 cm separation distance between the user's body and the back of the handset. The use of beltclips, holsters and similar accessories should not contain metallic components in its assembly.

The use of accessories that do not satisfy these requirements may not comply with FCC RF exposure requirements, and should be avoided.

The FCC has granted an Equipment Authorization for this model handset with all reported SAR levels evaluated as in compliance with the FCC RF emission guidelines. SAR information on this model handset is on file with the FCC and can be found under the Display Grant section of http://www.fcc.gov/oet/fccid after searching on FCC ID APYHRO00061. Additional information on Specific Absorption Rates (SAR) can be found on the Cellular Telecommunications & Internet Association (CTIA) Website at http://www.phonefacts.net.

### Japan Export Control Regulation/Export Administration Regulation

The Japan Export Control Regulation ("Foreign Exchange and International Trade Law" and its related laws) will be applied to this product and its accessories under certain conditions. The Export Administration Regulation is also applied. To export or reexport this terminal and its accessories, conduct all legally required procedures at your own risk and expense. For details on the procedures, contact the Ministry of Economy, Trade and Industry or the US Department of Commerce.

### **Quick Manual**

### How to Use the Quick Manual

Remove the Quick Manual attached to the end of this manual by cutting along the dotted line and fold it as shown below.

Carry the Quick Manual "Overseas Use" when the mobile phone is used with the international roaming (WORLD WING) overseas.

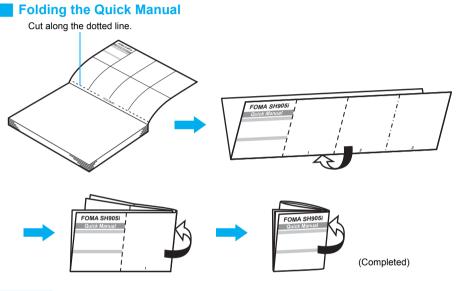

#### Warning

• Be careful of injuries when cutting out Quick Manual.

This manual is produced of recyclable material. Please recycle when no longer needed.

| Text Input         Changing input mode         1       In text input screen, press □         Press □       to switch from 1 (single-byte numbers) → 18         (states nea) → 7 (single-byte numbers) → 18       to switch from 1 (single-byte numbers) → 18         alphanumerics       → A (single-byte alphanumerics)         alphanumerics       → A (single-byte alphanumeric         nodule-byte/single-byte alphanumeric       Lower case letters         1       nodule-byte/single-byte alphanumeric         Lower case nodes is reabled       To commet burger case after entering text: Press ▣         10       Commet burger case after entering text: Press ▣         11       Deleting text         12       Deleting text         14       Move the cursor to text and press ⊡         15       rease all text Press ⊡         16       Using phrases         1       In text input screen, press ⊡         1       In text input screen, press ⊡         1       Text input screen, press □         1       text input screen, press □         1       text input screen, press □         1       text input screen, press □         1       text input screen, press ▶         2       text alpontage by phrase ▶                                                                                                    |                                                                                                    |
|----------------------------------------------------------------------------------------------------|----------------------------------------------------------------------------------------------------|
| Entering pictog raphs/symbols/Deco-mail pictof       1       In text input screen, press I (Pict/Sym).         Prodegraph mode is adviated.       Pictograph mode is adviated.         • The input mode switches between Pictograph mode.       • Pictograph (Pictograph).         • The input mode switches between Pictograph mode.       • Pictograph (Pictograph).         • Press I in symbol mode to switch between pictograph mode.       • Pictograph (Pictograph).         • Press I in symbol mode to switch between upper case and lower case.       Entering emoticons         1 In text input screen, press I for 1+ seconds       • emoticon ▶ •.         • Cutting/CopyIng/Pasting text       1         1 In text input screen, move cursor to the first to ange in the screen, press I for 1+ seconds.       2         • Move the cursor to the last character to cut!       20         • Move the cursor to the last character to cut!       20         • Move the cursor to the paste location ▶ press       3         • To ray ▶ •.       Example         Ex. ▶ Ex. > Example       5                                                                                                    | Add to Phonebook         1 In stand-by, press ⊡ for 1+ seconds >         PhoneJ[[UIM].         2 Enter name } ● > mails * ● > phone         applicable for FOMA card) > ● > # ## * ●         applicable for FOMA card) > ● > ### * ●         * For FOMA card) > ● > ### * ●         * For FOMA card) > ● > ### * ●         * For FOMA card) > ●         * Select PushTalk phonebook entry (not applicable for FOMA card).         Select PushTalk phonebook entry (not applicable for FOMA card).         * Select PushTalk phonebook from Recital and Received Calls         1 In stand-by, press ● (+) phone number +         ●   Add to phonebook].         To save from Redial in stand-by, press ○ (□) > phone number +         ●   Add to phonebook.         * Select [Save new to phone] > save phonebook.         * Select [Save new to phone] > save phonebook.         * Select [Save new to phone] > save phonebook.         * To add/overwrie].         * add/overwrie].         * add/overwrie].         * add/overwrie].         * add/overwrie].         * add/overwrie].         * add/overwrie].         * add/overwrie].         * add/overwrie].         * add/overwrie]. |
| <ul> <li>In text input screen, press 2 twice V (Y EJ) (V).</li> <li>Ehr hingan with the dalkey Every time the key is pressed, the darader charges.</li> <li>Closest entry a paper at after a sating a back character is entered. Select conversion candidates assigned to the same key, beress (Conver case.)</li> <li>Press (V (O)) (V).</li> <li>Press (V (O)) (V).</li> </ul> | Items to add       Icon     Item       Icon     Item       R     Reading       R     Reading       R     Reading       R     Phone number       R     Reading       R     Phone number       R     Reading       R     Phone number       R     Reading       R     Phone number       R     Reading       R     Phone number       R     Reading       R     Phone number       R     Reading       R     Phone number       R     Phone number       R     Phone number       R     Phone number       R     Phone number       R     Phone number       R     Phone number       R     Phone number       R     Phone number       R     Phone number       R     Department'       R     Phostal address'       P     Phostal address'       P     Elithday'       R     Reader       R     Reader       R     Reader       R     Reader       R     Reader       R     Reader                                                                                                    |
| PEROTAGE PEROTAGE </td <td>Icon     Item       &gt;     Select ring tone*       &gt;     Mail ring tone*       &gt;     Called LED color*       &gt;     Called LED pattern*       &gt;     Picture call set*        Picture call set        Substitute image settings*       *     Cannot be saved to FOMA card.       Editing Entries     I netand-by, press IP hame &gt; IP edit       data &gt; [Edit] &gt; item &gt; IP edit.     Making Calls from Phonebook Entries       1     In stand-by, press IP.       *     To change search method: Press IP in phonebook list &gt; [Search by] &gt; search method &gt; IP esit.       2     Select name &gt; IP &gt; IP or IP.</td>                                                                                                    | Icon     Item       >     Select ring tone*       >     Mail ring tone*       >     Called LED color*       >     Called LED pattern*       >     Picture call set*        Picture call set        Substitute image settings*       *     Cannot be saved to FOMA card.       Editing Entries     I netand-by, press IP hame > IP edit       data > [Edit] > item > IP edit.     Making Calls from Phonebook Entries       1     In stand-by, press IP.       *     To change search method: Press IP in phonebook list > [Search by] > search method > IP esit.       2     Select name > IP > IP or IP.                                                                                                    |

| Mail           | <ul> <li>Composing/Sending Handle Mail</li> <li>Composing/Sending Handle Mail</li> <li>Common message</li> <li>Common message</li> <li>Comparison</li> <li>Comparison</li></ul>                                                                                                    | ÷    | Sound       Sound         Total       Select volume       phone ring vol, Mail ing<br>Sound, Standout, PushTajk tome vol,<br>Vibratori         Vibratori       Charge end sound, Timer         Öselect sound       Select ring tome, Select         Öselect sound       Select ring tome, Select         Öselect sound       Select ring tome, Select         Öselect sound       Select ring tome, Select         Överharston, Timer       sound, GPS tone         Överharston       Select ring tome, Select         Överharston       Select ring tome, Select         Överharston       Select ring tome, Select         Överharston       Select ring tome, Select         Överharston       Select ring tome, Select         Överharston       Select ring tome, Select         Överharston       Select ring         Överharston       Select ring         Överharston       Select ring         Överharston       Select ring         Överharston       Select ring         Öselect sound       Select ring         Öselect not noted tome set. PT ring       Select ring         Öselect not noted tome. Set note       Mene         Öselect noted bybok.       Sere or hold tome.         Öseleting       Sere note                                                                                                    |
|----------------|----------------------------------------------------------------------------------------------------|------|----------------------------------------------------------------------------------------------------|
| Music Playback | Playing back with Music player       1 n stand-by, press (● > [Data box] > [MUSIC] > data type.       1 n stand-by, press (● > [Data box] > [MUSIC] > data type.       MMA file     [+mode] > music data > (● > folder       WMA file     [+mode] > [= +mode] > [= +mode]                                                                                                    | -10- | Replying to i-mode mail         1       Open i-mode mail ▶ (B) [Reply/Forward].         2 select [Reply].       Deen i-mode mail ▶ (B) [Reply/Forward].         3       Tompose and send i-mode mail         1       Open i-mode mail ▶ (B) [Reply/Forward].         2       Compose and send i-mode mail         1       Open i-mode mail         1       Open i-mode mail         1       Open i-mode mail         1       Open i-mode mail.         1       Open i-mode mail.         1       Open i-mode mail.         1       Open i-mode mail.         1       Compose and send i-mode mail.         1       Selecting from Custom menu         1       In stand-by, press () select menu from         1       In stand-by, press () select menu from         1       In Custom menu ≥ () function > ().         Switching Custom menu/Basic menu       In stand-by, press () (Basic).         For Basic menu.       Pasic menu.         1       In stand-by, press () Lustom).         Basic menu.       Pasic menu.                                                                                                    |
| Watching 1Seg  | Performing the Automatic Channel Setting         1       In stand-by, press       > [15eg] > [Channel setting.         2       Select the destination No. > []> [Auto channel setting.         3       Select a region > []> []> Perfecture/district > []>         3       Select a region > []> Perfecture/district > []>         4       Press (=) > []> []> []>         5       Select a region > []> Perfecture/district > []>         6       > []> []> []>         7       Select a region > []>         8       Select a region > []>         8       Select a region > []>         8       Select a region > []>         8       Selecting a Channel List > []>         1       In stand-by, press (=) []         8       In stand-by, press (=) []         9       In stand-by, press (=) []         1       In stand-by, press (=) []         10       In stand-by, press (=]         11       In stand-by, press (=]         12       In stand-by, press (=]         13       In stand-by, press (=]         14       In stand-by, press (=]         15       In stand-by, press (=]         16       In stand-by, press (=]         17       In stand-by, press (=]                                                                                                    | ф    | Auto receive<br>Auto receive<br>a 1.1/4essa<br>a 1.1/4essa<br>a 1 |
| Camera         | Shoot still pictures         1 In stand-by, press ((a)) > (a) (a) (a) (a)         Shoot panoramic pictures         1 In stand-by, press ((a)) > (a) (a)         ((b)) > move the FOMA terminal to either direction of left or right) > ((a)) > ((b))         ((b)) > move the FOMA terminal to either direction of left or right) > ((a)) > ((b))         Shoot movie         Shoot movie         ((b)) > move the FOMA terminal to either direction of left or right) > ((c)) > ((c))         Shoot movie         ((b)) > (a)         ((c)) > (a)         ((c)) > (a) </td <td>ę</td> <td>Sending Deco-mail         1       In message entry screen, press @ P(Decorate mail) &gt; select decoration &gt; enter text &gt; @ &gt;         Preview() &gt; (Agree) &gt; (Agree) &gt; (agree) &gt; (agree) &gt;</td> | ę    | Sending Deco-mail         1       In message entry screen, press @ P(Decorate mail) > select decoration > enter text > @ >         Preview() > (Agree) > (Agree) > (agree) > (agree) >                                                                                                    |

|      |                                                                                       |                |                               |                                                      |                        |                                                  |                             |                     |                      |                         |                         |                                                         | settings          | 6<br>Phone                                            |                             |          |                |                                  |                  |                              |                                                             |                                 |                               |                           |                          |                                         |                       |                                         |                                           | saver                                                   | Power                         | Disp/                                                                   |                     |
|------|---------------------------------------------------------------------------------------|----------------|-------------------------------|------------------------------------------------------|------------------------|--------------------------------------------------|-----------------------------|---------------------|----------------------|-------------------------|-------------------------|---------------------------------------------------------|-------------------|-------------------------------------------------------|-----------------------------|----------|----------------|----------------------------------|------------------|------------------------------|-------------------------------------------------------------|---------------------------------|-------------------------------|---------------------------|--------------------------|-----------------------------------------|-----------------------|-----------------------------------------|-------------------------------------------|---------------------------------------------------------|-------------------------------|-------------------------------------------------------------------------|---------------------|
|      | 9 Other settings                                                                      | BSelf mode     | ZSet when<br>folded           | EISet Push laik                                      |                        | message                                          | 5 Record                    |                     |                      |                         | 4 Videophone            | [3]Incoming<br>settings                                 | 2 Headset sw to   | 1 In-call settings Noise reduction,<br>Reconnect. Qua | Phone                       |          | BMenu priority | Z Private filter                 |                  | set                          | E Power saver                                               | guality                         | ]<br>?                        |                           |                          | 4 LED settings                          |                       |                                         |                                           | 3 Themes                                                | 2 Font style                  | 1 Set screen                                                            | Uispiay             |
| -2   | Int'l prefix, Sub address,<br>Int'l dial assist, International<br>Roam In-area status |                | Phone/Videophone,<br>PushTalk | Set P1 arrival act,<br>Hands-free PT                 | image                  | Answering duration, Reply message, V.phone reply | Record message,             | Hands-free V.phone, | Notify switch mode,  | setting, Subscreen      | Redial voice call, Set  | Any key answer, Set auto<br>answer, Melody Call setting | call              | Noise reduction,<br>Reconnect. Quality alarm          | Phone settings              | ÷        |                | Linked manner, Filter<br>density | Eco mode         | Normal(fixed bright), Eco    | Normal(auto bright),                                        | Control by scene                | GPS LED                       | close LED, Notice LED,    | In-call LED, Alarm/Timer | Called LED, Mail LED,                   | theme setting         | image set, Animate notices,             | Submenu image, Dial                       | Kisekae Tool, Call/Rcv                                  | Font style setting, Font size | Stand-by display, Clock<br>display, Calendar display,<br>Desktop clock  | piay                |
|      | BInitial settings<br>OOwn number                                                      |                | E E                           |                                                      | ZCh                    |                                                  | ELoc                        | 0au<br>Duc El       | 091<br>091           | [4]Sho                  | Calls                   | 3 Acc                                                   |                   | Z 1Security 2UIN                                      | ľ                           |          |                |                                  |                  | DRe                          | Tun<br>I Sof                                                | BSca                            | ZUS                           | CR                        | E TOUCH                  | 1<br>ESel                               |                       | ON                                      | [3] Aut                                   | setting                                                 | 2 Tex                         |                                                                         |                     |
| -21- | 0                                                                                     | Other settings | lete all data L               | BWriting authentic                                   | Z Change security code | 521                                              | tings ,                     | received S          |                      | 4 Show call/ Show call/ |                         | pt/Reject                                               |                   | 1 Secret mode<br>2 UIM Settings P                     | Security                    | ÷        |                |                                  | c                | OReset settings              | Software undate                                             | BScanning                       | ZUSB mode setting             | R set                     |                          | BSelect language                        | -                     |                                         | 3 Auto power A                            |                                                         | 2 Text input                  | 1 Check status                                                          | General Setunds     |
|      |                                                                                       | ttings         | Secret data                   |                                                      | code                   | Multi easy lock set, Multi                       | All lock, Keypad dial lock, | Show rcvd messages, | redial               | Show rcvd calls. Show   | unset, Reject payphone, | Accept calls, Reject calls,                             | Change PIN1 code, | PIN1 code input set.                                  | rity                        | •        |                |                                  |                  |                              | Set scan, Version                                           | Update, Set auto-update,        | ng                            | speed, Scroll speed,      | Usage settings, Pointer  |                                         | power ON              | power OFF, Link alarm/                  | Clear memory terms<br>Auto power ON. Auto | dictionary, Edit phrase,                                | User dictionary. Dwnld        | Owner Information, Check<br>memory, Battery level,<br>Check settings    | Grunda              |
|      |                                                                                       |                |                               |                                                      |                        | 92<br>LifeKit                                    |                             |                     |                      |                         |                         |                                                         | box               | 91<br>Data                                            |                             |          |                |                                  |                  |                              |                                                             |                                 |                               |                           |                          |                                         |                       |                                         |                                           |                                                         |                               | A<br>NW                                                                 |                     |
|      |                                                                                       |                |                               | manager                                              | 3 microSD              | 1 Bar code reader                                | 5                           | Print setting(DPOF) | 9Chara-den           | Z My Documents          | E Melody                | 4i-motion<br>51Seq                                      | 3Music&Video ch   | 1 My picture                                          | Dat                         |          |                |                                  | Z Talk time/cost | ECaller ID                   | D                                                           | 5Notify caller                  | Callo                         | 4 Bar nuisance            |                          | forwarding                              | 3Call                 | 본Call waiting                           | )<br>)<br>:                               |                                                         | č                             | 1 Voice Mail                                                            |                     |
| -22- |                                                                                       |                | USB mode setting              | Backup/restore, Import,<br>New manager info, Format, | View microSD data,     | a er                                             | LifeKit                     | POF)                |                      | S                       |                         |                                                         | 8                 |                                                       | Data box                    | -18-     |                |                                  | Tequest          | Activate, Deactivate, Status | an remote futors for an and and and and and and and and and | Status request Notify caller ID | entries, Delete last entry,   | Register caller, Register | Status request           | Register number,<br>Forwarding No. busy | Activate, Deactivate, | Activate, Deactivate, Status<br>request | setting, Notification                     | Status(Voice Mail), Voice<br>Mail setting, Notification | Deactivate VoiceMail,         | Check messages, Play<br>Messages, Activate<br>VoiceMail. Set ring time. |                     |
|      | ĺ                                                                                     | 961S           | 94ML                          | 1001                                                 | Media                  | ۵                                                |                             |                     |                      |                         |                         |                                                         |                   |                                                       | 92                          |          |                |                                  |                  |                              |                                                             |                                 |                               |                           |                          | Services                                | Other                 | ٥                                       |                                           |                                                         |                               | Services                                                                | Į.                  |
| -2   |                                                                                       | 961Seg menu    |                               | 3 Document Viewer                                    | 2 Manga& Book Reader   | 1 Voice recorder                                 | Med                         | #Data Sec. Service  | O Voice memo/Rec msg | 9 Timer/Alarm           | Z Calculator            | E Schedule                                              |                   |                                                       | <b>4</b> GPS menu           | <b>.</b> |                | guidance                         |                  | Z Chaku-moji                 | 6 Multi number                                              | service                         | 5Additional                   | 4 Service                 |                          | S BEnglish                              | control               | 1 Remote                                | Other NV                                  | act                                                     | 9 In-call arrival             |                                                                         | Buinae mizin        |
| -23- |                                                                                       |                |                               | wer                                                  | Reader                 |                                                  | Vedia tool                  | vice                | lec msg              | Timer, Alarm, Wakeup TV |                         |                                                         | request menu      | position loc.,<br>Loc.notification/set. Loc.          | Position location, i-αppli, | -19-     |                | request                          | display          | Create message, Message      | Set multi number, Status                                    |                                 | 総合素内・逆付<br>USSD Renly message | ドコモ故障問合せ, ドコモ             | request                  | Switching, Status request               | request               | Activate, Deactivate, Status            | Other NW Services                         | Act                                                     | Set arrival act, Arrival Call | Stand-by display, Set call/<br>receive No., 2in1 function               | Phonebook 2in1 set. |

| Other Functions                                                                                                    | nctions                                | Activate camera          | In still picture shooting                      | Network Services                                                                                                    | Call Forwarding Service                                                                                                    |
|----------------------------------------------------------------------------------------------------|----------------------------------------|--------------------------|------------------------------------------------|----------------------------------------------------------------------------------------------------|----------------------------------------------------------------------------------------------------|
|                                                                                                    |                                        | (movie mode)             | screen, press 🕲 🕨 [Switch                      | % In the confirmation screen, select [Yes] and press •.                                                                                                    | Call Forwarding Service is a free option that requires                                                                                                    |
| disable                                                                                                    | Press # for 1+ seconds                 | Display Data box         | Press (b) for 1+ seconds                       |                                                                                                    | subscription.                                                                                                    |
| Public mode (Drive mode)                                                                                                    | Dece V for 1 , cocordo                 | Supportbook (preset      |                                                | Voice Mail Service is a soile action (monthly free control) that                                                                                                    | Convicce1 & Could forwarding1 & [NW                                                                                                    |
| vate                                                                                                    |                                        | Activate Multi Assistant |                                                | requires subscription.                                                                                                    | 2 Select [Activate]                                                                                                    |
| Multi easy lock                                                                                                    | Press                                  | (Multitask)              | application                                    | 1 In stand-by, press ● ▶ [Settings] ▶ [NW                                                                                                    |                                                                                                    |
| Show Redial                                                                                                    | C                                      | Display Shortcut menu    |                                                |                                                                                                    | To request status: Select [Status request].                                                                                                    |
| Show Received calls                                                                                                    |                                        |                          | menu Press 📖 Ior I + seconds<br>when 🐙 appears | Z Select [Activate voicemail] P [Activate<br>VoiceMail]                                                                                                    |                                                                                                    |
| erties                                                                                                    | Press and (ch)/and (ch) for            | Earpiece Volume          | During call, press O/O                         | To deactivate: Select [Deactivate VoiceMail].                                                                                                    | time] > enter ringing time > • > [Activate].                                                                                                    |
|                                                                                                    | 1+ seconds                             | Side Key Guard Set       | Press F (P) for 1                              | To play message: Select [Play Messages].                                                                                                    | Coller ID Decised Comilee                                                                                                    |
| Show Active marker                                                                                                    | 90                                     | Disable                  |                                                | to check for messages. Select [Uneck messages].                                                                                                    | Annual and the sequence of the second second s |
|                                                                                                    | . 1                                    | Private filter ON/OFF    |                                                | Call Waiting                                                                                                    | In stand by prose () b [Settings] b [NW                                                                                                    |
| screen sortware list sortware list sortware sortware so | Press = ( <b>L</b> ) for 1+<br>seconds | Activate Music player    |                                                | Call Waiting is a paid option (monthly fees apply) that<br>requires subscription.                                                                                                    | Services1 F [Caller ID request].                                                                                                    |
| e Record message/                                                                                                    | Droce 7 for 1± cocorde                 |                          | seconds in the viewer                          | 1 In stand-bv. press ● ► [Settings] ► [NW                                                                                                    | 2 Select [Activate].                                                                                                    |
| DO                                                                                                    |                                        |                          | position/when FOMA                             |                                                                                                    | To deactivate: Select [Deactivate].                                                                                                    |
| Font Size<br>Collective setting/Individual                                                                                                    | Press 5 for 1+ seconds                 |                          | terminal is closed                             | 2 Select [Activate].                                                                                                    | 10 request status: Select (Status request).                                                                                                    |
|                                                                                                    |                                        |                          |                                                | To deactivate: Select [Deactivate].<br>To request status: Select [Status request]                                                                                                    |                                                                                                    |
| Display Mail menu                                                                                                    | D                                      |                          |                                                | Place current call on hold and answer a voice                                                                                                    |                                                                                                    |
| View phonebook                                                                                                    | Ð                                      |                          |                                                |                                                                                                    |                                                                                                    |
| Activate camera<br>(still picture mode)                                                                                                    | 9                                      |                          |                                                | Beeps during call ▶ Z ▶ call ▶ A ▶ Z ▶ call.                                                                                                    |                                                                                                    |
|                                                                                                    |                                        |                          | 1                                              | •                                                                                                    | 1                                                                                                    |
| -24-                                                                                                    | -                                      |                          | -25-                                           | -26-                                                                                                    | -1J-                                                                                                    |
| Icon List                                                                                                    | List                                   |                          | Signal strength indicator                      | 🔞 🕼 Public mode (Drive mode)                                                                                                    |                                                                                                    |
|                                                                                                    |                                        |                          |                                                | 8                                                                                                    | <emergency case<="" contacts="" in="" p=""></emergency>                                                                                                    |
| Upper Part of the Main Display                                                                                                    | e Main Display                         |                          | Battery level/Charging                         | I Ă                                                                                                    | of loss or other accidents>                                                                                                    |
| 1 2 3 4 5 6 7                                                                                                    | 8 9 10 11                              |                          | i-mode/Full Browser                            |                                                                                                    |                                                                                                    |
|                                                                                                    | -[                                     | N (51)                   | SSI indicator                                  | 3                                                                                                    | Omakase Lock                                                                                                    |
|                                                                                                    |                                        |                          | i-condit indicator                             |                                                                                                    | ————————————————————————————————————                                                                                                    |
|                                                                                                    | - 6                                    |                          | CDS indicator                                  | 23 🖉 Private filter                                                                                                    | If Omakase Lock is a paid service.                                                                                                    |
|                                                                                                    | )<br> <br>                             |                          | Shortout menu redistration indicator           |                                                                                                    | same time as when the use of FOMA terminal is                                                                                                    |
|                                                                                                    |                                        |                          | i modo moi/CMC Area moil                       | colf                                                                                                    | suspended, the usage fee of Umakase Lock is                                                                                                    |
|                                                                                                    |                                        |                          | received                                       | e                                                                                                    | Enable/Disable Omakase Lock                                                                                                    |
|                                                                                                    |                                        | ORF                      |                                                |                                                                                                    |                                                                                                    |
| 25 25 26 27 28                                                                                                    |                                        |                          | Message R/F icon                               | 1<br>1                                                                                                    |                                                                                                    |
| -                                                                                                    |                                        |                          |                                                | 2 Sector Sector | OILICE LIQUIS. 24110UIS                                                                                                    |
|                                                                                                    |                                        |                          | microSD Memory Card indicator                  |                                                                                                    | Other contacts                                                                                                    |
|                                                                                                    |                                        | Clock display            |                                                | 31 氢氢 i-mode mail send reservation                                                                                                    | OILIEI CUILLACIS                                                                                                    |
|                                                                                                    |                                        | 12 Multitask             |                                                | Music&Video Channel program                                                                                                    | <contacts:></contacts:>                                                                                                    |
|                                                                                                    |                                        | (†<br>19                 | Alarm                                          | 888                                                                                                    |                                                                                                    |
|                                                                                                    | }                                      |                          | Hands-free                                     | 😰 🚸 View ToruCa                                                                                                    |                                                                                                    |
|                                                                                                    |                                        |                          | Restriction enabled                            |                                                                                                    | <contacts:></contacts:>                                                                                                    |
| 12 23                                                                                                    |                                        |                          | IC Card lock                                   |                                                                                                    | ※ Please confirm the phone number before                                                                                                    |
| 3                                                                                                    | 3                                      |                          | Storade status of i-mode center                | ※ Refer to P. 28 to P. 30 of Manual for detailed<br>evaluations on disclaved licens.                                                                                                    | you dial.                                                                                                    |
| -98-                                                                                                    |                                        |                          | -20-                                           |                                                                                                    | ę                                                                                                    |
| 17-                                                                                                    | <u></u>                                |                          |                                                |                                                                                                    | LP.                                                                                                    |
|                                                                                                    |                                        |                          | ov<br>· · · · · · · · · · · · · · · · · · ·    | <pre><cut here=""> • • • • • • • • • • • • • • • • • • •</cut></pre>                                                                                                    |                                                                                                    |

| +            | Services Available Overseas           Communication<br>service         Explanation<br>Make or receive calls in your country<br>of say or nake international calls to<br>Japan or to other countries with the<br>same phone number as used in Japan           Videophone         Make international videophone calls to<br>users of the specified 3C carriers<br>overseas and FOMA users in Japan.           I-mode         Use I-Channel overseas.           I-Channel         Use I-Channel overseas.           SNS (Short         Send/receive SMS overseas with<br>the same address as used in Japan.           Jata         Data communication ind 64K data<br>communication<br>by connecting the FOMA terminal to a<br>PC, are available.                                                                                                    | Communication charges to votre charges to your country     Interesting a call the telephones     Communication charges to days the votre call access     Communication charges to tapan will apply when you     Tryou set to SHOBL, you will be the telephone.     Tryous the SHOBL, you should dai the number     del 3-S506-3114 (to dai **, press the '0' key for over a     second).     Tor fixed-line telephones     Universal number?     The unwest anumber (table 2)     Communication charges or other charges to your country     of stay will apply.                                                                                                    |
|--------------|----------------------------------------------------------------------------------------------------|----------------------------------------------------------------------------------------------------|
| <b>ċ</b> .   | Setting a Search Method of Carrier         Network search mode         Default setting: [Auto] (Automatically switches to a telecommunications carrier)         1       In stand-by, press ①   Settings]   [International Roam.]   [Network search mode].         2       Select [Auto]   Yres].         1       In stand-by, press ①   Settings]   [International Roam.]   Network search mode].         2       Select [Auto]   Yres].         1       In stand-by, press ②   Settings]   [International settings]   Colten settings]   [International Roam.]   Network search mode].         1       In stand-by, press ③   [Settings]   [International Roam.]   [Network search mode].         1       In stand-by, press ④   [Settings]   [International Roam.]   [Network search mode].         1       Network re-search].         1       Network re-search.         1       Network search settings]   [International Roam.]   [Network search settings]   [International Roam.]   [Network search setting is [Auto]. automatically switches an available cariner.         9       When Network search setting is [Manual]. displays the list of carriers. Select a carrier.                                                                                                    | Failures encountered overseas<br><network center="" operation="" technical=""><br/>(24-hour service)<br/>For DoCoMo mobile phones<br/>Interational calacoses code<br/>of your country of say (Tale 1)<br/>* Communication charges to Japan will apply when you<br/>make a call from a fixed-line telephone.<br/>* If you use the SH905, you should dial the number<br/>+61-3-6718-1414 (to dial +*, press the '0' key for over a<br/>second).<br/>For fixed-line telephones<br/>Communication charges or other charges to your country<br/>of stay will apply.<br/>* See P.13 and P.14 for international call access codes of<br/>major countries (Table 2) and international prefix number for<br/>the universal number (Table 2).<br/>* See P.13 and P.14 for international prefix number for<br/>major countries (Table 2).<br/>* See P.13 and International prefix number for<br/>the universal number (Table 2).<br/>* See P.13 and International prefix number for<br/>major countries (Table 2).<br/>* See P.13 and International prefix number for<br/>the universal number (Table 2).<br/>* See P.13 and International prefix number for<br/>the universal number (Table 2).</network>                                                                                                    |
| - <b>6</b> - | Setting a Carrier to Preferentially<br>Connect to         1 In stand-by, press ③ > [Settings] > [Phone<br>setting] > [International<br>Roam,] > [Network search mode] > [PLMN<br>setting] > numbers of carriers in the priority<br>order > ]         2 Select [UPLMN manual] > enter country code<br>(MCC) > ④ > enter network code (MNC) > ④ ><br>[Yes].         3 Select from a telecommunications carrier ket. Select<br>[UPLMN by list] > telecommunications carrier ket. Select<br>[UPLMN by list] > telecommunications ket. Select [UPLMN by list] > telecommunications ket. Select [UPLMN by list] > telecommunications ket. Select [UPLMN by list] > telecommunications ket. Select [UPLMN by list] > telecommunications ket | Preparing for Oversea Use         Setting i-mode         1 In stand-by, press [> [international Settings] > [international Settings] > [international Setings] > [international Settings] > [intern |
| ÷            | Image: Setting a Carrier on the Stand-by, press         Image: Setting a Carrier         Image: Setting a Carrier      <                                                                                                    | Correct the Date and Time<br>Automatically         1 In stand-by, press ③   [Settings] ▶ [General<br>settings] ▶ [Date settings] ▶ [Auto time<br>correction] ▶ [ON] ▶ [].         Set the Time Zone Manually         1 In stand-by, press ④   [Settings] ▶ [General<br>settings] ▶ [Date settings] ▶ [Auto time<br>correction] ▶ [OFF].         2 Press ⑥ [City) ▶ time zone ▶ ④ > tity ▶ ④ ▶<br>].         3G network       Available         GSM network       Available         GPRS network       Available         GPRS network       Available         Setting Network Communication System       1         1 In stand-by, press ④   [Setting] ▶ [Automatic]/[3G]/<br>(GSM/GPRS].       [Sotting] ▶ [Automatic]/[3G]/<br>(SSM/GPRS].                                                                                                    |

. . . . . . . . . . . . . . . .

ī I I I I I I. I I I. I I I I I L I I

| from countries other than Japa<br>Entrinematora access code of the our<br>caler-B1-Laser's phore number excluding of<br>Setting Roaming Guide<br>Set only in Japan.<br>1 Instand-by, press (•) [Settings] > [P<br>Roaming up<br>> [Other NW Services] > [Roaming up<br>> [Other WW Services] > [Roaming up<br>> [Other WW Services] > [Roaming up<br>> [Other WW Services] > [Roaming up<br>> [Other WW Services] > [Roaming up<br>> [Other WW Services] > [Roaming up<br>> [Other WW Services] > [Roaming up<br>> [Other WW Services] > [Roaming up<br>> [Other WW Services] > [Roaming up<br>> [Other WW Services] > [Roaming<br>> [Other MW Services] > [Roaming<br>> [Other Security] > [Roaming<br>> [Other settings] > [Other settings] > [Int<br>> [In tatand-by, press (•) > [Setting<br>> settings] > [Other settings] > [Int<br>> [Int stand-by] = arring<br>> [Int stand-by] = arring<br>> [Int stand-by] = arring<br>> [Int = [Interning]. | s to your<br>ites ofte<br>phone num<br>g Roant<br>ess () b<br>envices) b<br>envices) | Häving calls to your FOMA phone made<br>from countries or the chan Japan<br>from countries of the chan Japan<br>cale 1-tars international access code of the country of the<br>cale 1-tars from access code of the country of the<br>cale 1-tars from access code of the country of the<br>cale 1-tars from access code of the country of the<br>cale 1-tars from access code of the country of the<br>cale 1-tars from access code of the country of the<br>cale 1-tar (1-tars access code of the country of<br>the country of the cale 1-tar (1-tars access)<br>in the cale 1-tar (1-tars access)<br>in the country of the carring<br>control 1-tar access of the country of the<br>cale 1-tar of the carring (1-tar access)<br>in the cale 1-tar and the carring (1-tar access)<br>in the cale 1-tar access of the carring (1-tar access)<br>in the carring (1-tar access) (1-tar access)<br>in the carring (1-tar access) (1-tar access)<br>in the carring (1-tar access) (1-tar access)<br>in the carring (1-tar access) (1-tar access)<br>in the carring (1-tar access) (1-tar access)<br>in the carring (1-tar access) (1-tar access)<br>in the carring (1-tar access) (1-tar access) (1-tar access)<br>in the carring (1-tar access) (1-tar access) (1-ta | nade<br>he<br>ske a cal.<br>8j.<br>Phone<br>tional<br>r security<br>x security | <ul> <li>Operate according to voice guidance.</li> <li>In stand-by, press of \$   Settings] &gt; [Phone settings] &gt; [Other settings] &gt; [International Roam.] &gt; [Voice Mail(Int.].</li> <li>Select [Activate Voice Mail(Int.].</li> <li>Select [Activate Voice Mail(Int.].</li> <li>Select [Activate Voice Mail(Int.].</li> <li>Delay message Select [Pay Messages].</li> <li>To est Voice Mail Server Select [Voice Mail.]</li> <li>To est Voice Mail Server Select [Voice Mail.]</li> <li>Delay message Select [Pay Messages].</li> <li>To est Voice Mail Server Select [Voice Mail Settings] &gt; [International Rearby Press Select [Pay Messages].</li> <li>Operate according to voice guidance.</li> <li>In stand-by, press © &gt; [Settings] &gt; [International Rearby, press © &gt; [Settings] &gt; [International Rearby, press © &gt; [Settings] &gt; [International Rearby, press © &gt; [Settings] &gt; [Phone settings] &gt; [International Rearby, press © &gt; [Settings] &gt; [Phone settings] &gt; [Other settings] &gt; [International Rearby, press © &gt; [Settings] &gt; [Phone settings] &gt; [International Rearby, press © &gt; [Settings] &gt; [Phone settings] &gt; [I</li></ul> |
|----------------------------------------------------------------------------------------------------|----------------------------------------------------------------------------------------------------|----------------------------------------------------------------------------------------------------|--------------------------------------------------------------------------------|----------------------------------------------------------------------------------------------------|
| -01-                                                                                                    |                                                                                                    | -10-                                                                                                    |                                                                                | ÷                                                                                                    |
| Internation                                                                                                    | nal Pret                                                                                                    | International Prefix Number for the                                                                                                    | r the                                                                          | About Inquiries Overseas                                                                                                    |
| Univer                                                                                                    | sal Nur                                                                                                    | Universal Number (Table 2)                                                                                                    |                                                                                | For lost stolen and cost settlement or                                                                                                    |
| following shows                                                                                                    | s the Interna                                                                                                    | The following shows the International prefix number for the universal number of each country.                                                                                                    | for the                                                                        | malfunction of the FOMA terminal overseas,                                                                                                    |
|                                                                                                    |                                                                                                    | (As o                                                                                                    | (As of \$\$ 2007)                                                              | refer to "Loss or theft of FOMA terminal or                                                                                                    |
| Country/region                                                                                                    | Code                                                                                                    | Country/region                                                                                                    | Code                                                                           | payment of cumulative cost overseas" on the                                                                                                    |
| Argentina                                                                                                    | 00                                                                                                    | Luxemburg                                                                                                    | 00 00                                                                          | "Ecilitation concernation of a concernent of a concernent of a                                                                                                    |
| Austria                                                                                                    | 00                                                                                                    | Netherlands                                                                                                    | 88                                                                             | <ul> <li>FalluleS effcoultifiered OVEISEdS Of F.1.</li> <li>Add "international call access code" of voir country of stav.</li> </ul>                                                                                                    |
| Belgium                                                                                                    | 00                                                                                                    | New Zealand                                                                                                    | 0                                                                              |                                                                                                    |
| Brazil                                                                                                    | 0021                                                                                                    | Norway                                                                                                    | 8                                                                              | prefix number for the universal number", to the head of                                                                                                    |
| Canada                                                                                                    | 011                                                                                                    | Philippines                                                                                                    | 00                                                                             | your phone number for inquines.                                                                                                    |
| China                                                                                                    | 00                                                                                                    | Singapore                                                                                                    | 001                                                                            |                                                                                                    |
| Columbia                                                                                                    | 600                                                                                                    | South Korea                                                                                                    | 001                                                                            |                                                                                                    |
| France                                                                                                    |                                                                                                    | Sweden                                                                                                    | 8 8                                                                            |                                                                                                    |
| Germany                                                                                                    | 00                                                                                                    | Switzerland                                                                                                    | 8                                                                              |                                                                                                    |
| Hong Kong                                                                                                    | 001                                                                                                    | Taiwan                                                                                                    | 00                                                                             |                                                                                                    |
| Ireland                                                                                                    | 00                                                                                                    | Thailand                                                                                                    | 001                                                                            |                                                                                                    |
| Israel                                                                                                    | 014                                                                                                    | U.K.                                                                                                    | 00                                                                             |                                                                                                    |
| Italy                                                                                                    | 00                                                                                                    | U.S.A.                                                                                                    | 011                                                                            |                                                                                                    |

| 1 In stand-by, enter pho<br>[Add prefix setting] ▶<br>select country code ▶<br>(V.phone).             | y, enter  <br>ix setting<br>intry cod | enter phone number ▶ 圖 ▶<br>setting] ▶ [International Cali]<br>try code ▶ ④ ▶ 乙 (Phone)/(                                                                              | ● @ ●<br>Il Call] ●<br>one)/≣          |  |
|----------------------------------------------------------------------------------------------------|---------------------------------------|----------------------------------------------------------------------------------------------------|----------------------------------------|--|
| Making a call to<br>1 In stand-by, e                                                                  | the phon<br>nter pho                  | king a call to the phone in your country of stay<br>1 stand-by, enter phone number ▶ ∠ (Phone)<br>■ N shone)                                                           | / of stay<br>(Phone)/                  |  |
|                                                                                                    | I to the phone<br>a phonebook         | in your                                                                                                    | country                                |  |
| and-t                                                                                                 | y, press ₪<br>(Phone)/≣               | V.phone)                                                                                                    | son to<br>[Original                    |  |
| Making a call                                                                                         |                                       | a WORLD WING sut                                                                                                    | subscriber                             |  |
| Even when maki<br>Even when maki<br>stay, make an int                                                 | ng a call to<br>ternational o         | Even when making a call to the phone in your country of<br>stay, make an international call to Japan if the call recipient<br>is a "MOD ID MMIC" in the call recipient | ountry of<br>Il recipient              |  |
| ■ a worldwing subschort<br>a lin stand-by, press ①<br>► enter the other party<br>excluding 0 ► ② (Pho | y, press<br>e other p                 | ress ① 1+ seconds ▶ ⑧<br>ress ① 1+ seconds ▶ ⑧<br>△ (Phone)/圖 (V.phone)                                                                                                | onds ▶ ⑧ 1<br>ne number<br>(V.phone) ▶ |  |
| -[eg.]                                                                                                | Receivir                              | Receiving Calls                                                                                                    |                                        |  |
| 1 Press 🛆 to :                                                                                        | answer                                | an incoming call.                                                                                                    |                                        |  |
|                                                                                                    | ¢                                     |                                                                                                    |                                        |  |
| International<br>Major Co                                                                             |                                       | Call Access Codes<br>ountries (Table 1)                                                                                                    | ss of                                  |  |
| The following shows maior countries.                                                                  | the Interna                           | shows the International call access codes of                                                                                                    | des of                                 |  |
|                                                                                                    |                                       |                                                                                                    | of \$\$ 2007)                          |  |
| Country/region                                                                                        | Code                                  | Country/region                                                                                                    | Code                                   |  |
| Australia                                                                                             | 1.1.00                                | Manaco                                                                                                    | 3 8                                    |  |
| Brazil                                                                                                | 0041/                                 | Netherlands                                                                                                    | 00                                     |  |
|                                                                                                    | 0021/                                 | New Zealand                                                                                                    | 00                                     |  |
| Canada                                                                                                | 011                                   | Philippines                                                                                                    | 00                                     |  |
| China                                                                                                 | 00                                    | Poland                                                                                                    | 00                                     |  |
| Czech                                                                                                 | 00                                    | Portugal                                                                                                    | 00                                     |  |
| Finland                                                                                               | 066/00                                | Singapore                                                                                                    | 001                                    |  |
| France                                                                                                | 00                                    | South Korea                                                                                                    | 001                                    |  |
| Germany                                                                                               | 00                                    | Spain                                                                                                    | 00                                     |  |
| Greece                                                                                                | 00                                    | Sweden                                                                                                    | 00                                     |  |
| Hong Kong<br>Hungary                                                                                  | 00                                    | Switzerland<br>Taiwan                                                                                                    | 00                                     |  |
| India                                                                                                 | 00                                    | Thailand                                                                                                    | 001                                    |  |
| Indonesia                                                                                             | 001                                   | Turkey                                                                                                    | 00                                     |  |

| The following op                                                 | eration is a | The following operation is available overseas only.       | <u>'</u>                   |
|------------------------------------------------------------------|--------------|-----------------------------------------------------------|----------------------------|
|                                                                  |              | ÷                                                         |                            |
| Country C                                                        | o des o      | <b>Country Codes of Major Countries</b>                   | tries                      |
| The following shows                                              | "Country c   | The following shows "Country code" used when making       | ing                        |
| international calls of setting international dial assist.<br>(As | seung inte   | emational dial assist.<br>(As i                           | sist.<br>(As of \$\$ 2007) |
| Country/region                                                   | Code         | Country/region                                            | Code                       |
| Australia                                                        | 61           | Maldives                                                  | 960                        |
| Austria                                                          | 43           | Netherlands                                               | 31                         |
| Belgium                                                          | 32           | New Caledonia                                             | 687                        |
| Brazil                                                           | 55           | New Zealand                                               | 64                         |
| Canada                                                           | -            | Norway                                                    | 47                         |
| China                                                            | 86           | Peru                                                      | 51                         |
| Czech                                                            | 420          | Philippines                                               | 63                         |
| Egypt                                                            | 20           | Russia                                                    | 7                          |
| Fiji                                                             | 679          | Singapore                                                 | 65                         |
| Finland                                                          | 358          | South Korea                                               | 82                         |
| France                                                           | 33           | Spain                                                     | 8                          |
| Germany                                                          | 49           | Sweden                                                    | 46                         |
| Greece                                                           | 30           | Switzerland                                               | 41                         |
| Hong Kong                                                        | 852          | Tahiti (French                                            | 689                        |
| Hungary                                                          | 36           | Polynesia)                                                |                            |
| India                                                            | 91           | Taiwan                                                    | 886                        |
| Indonesia                                                        | 62           | Thailand                                                  | 66                         |
| Italy                                                            | 39           | Turkey                                                    | 06                         |
| Japan                                                            | 81           | U.K.                                                      | 4                          |
| Macao                                                            | 853          | U.S.A.                                                    | <del>.</del>               |
| Malaysia                                                         | 60           | Vietnam                                                   | 84                         |
| ※ For other country                                              | codes and    | For other country codes and details, refer to the "DoCoMo | DoCoMo                     |
| global service web page"                                         | sb page".    |                                                           |                            |

÷

1 In stand-by, press □ > select person to call

Example : Make a call from phonebook

► Z (Phone)/ ( (V.phone) ) [Call].

**0** at the beginning of a phone number is automatically converted to the country code set in Country code conversion.

conversion

|               | anni Simae   |                |                   |
|---------------|--------------|----------------|-------------------|
|               |              | (As d          | (As of \$\$ 2007) |
| ountry/region | Code         | Country/region | Code              |
| stralia       | 61           | Maldives       | 960               |
| stria         | 43           | Netherlands    | 31                |
| gium          | 32           | New Caledonia  | 687               |
| Izi           | 55           | New Zealand    | 8                 |
| nada          | <del>.</del> | Norway         | 47                |

(I) V. -Dhore) > [Yes].
(I) V. -Dhore) > [Yes].
(I) Charles of a set could code to make an international call to Japan. When the area code (city code) begins with 0, on the 0 when dialing. However, include 0 when making a call to other party's phone number 🌶 📿 (Phone)/ In stand-by, press 0 1+ seconds ▶ enter country code, area code (city code) and Making an international call outside your country of stay using country code some countries or regions such as Italy.

laking a call to other countries from your country of stay (includes Japan)

Making Calls

Use + to make an international call

| Country/region | Code   | Country/region | Code |
|----------------|--------|----------------|------|
| Australia      | 0011   | Malaysia       | 00   |
| Belgium        | 00     | Monaco         | 00   |
| Brazil         | 0041/  | Netherlands    | 00   |
|                | 0021/  | New Zealand    | 00   |
|                | 0023   | Norway         | 00   |
| Canada         | 011    | Philippines    | 00   |
| China          | 00     | Poland         | 00   |
| Czech          | 00     | Portugal       | 00   |
| Denmark        | 00     | Russia         | 810  |
| Finland        | 066/00 | Singapore      | 001  |
| France         | 00     | South Korea    | 001  |
| Germany        | 00     | Spain          | 00   |
| Greece         | 00     | Sweden         | 00   |
| Hong Kong      | 001    | Switzerland    | 00   |
| Hungary        | 00     | Taiwan         | 002  |
| India          | 00     | Thailand       | 001  |
| Indonesia      | 001    | Turkey         | 00   |
| Ireland        | 00     | U.A.E.         | 00   |
| Italy          | 00     | U.K.           | 00   |
| Luxemburg      | 00     | U.S.A.         | 011  |
| Macao          | 00     | Vietnam        | 00   |

<Cut here>

.

L I I I

I ÷ I

> I I I I

> I I

> I

I I ŧ I I I I I

έ I I I.

## **Please Follow Proper Etiquette**

When using your FOMA terminal, please be considerate of those around you.

### **Turn Off Your FOMA Terminal in the Following Places**

### When in an area where use is prohibited

There are places where the use of mobile phones is prohibited. Be sure to turn off your FOMA terminal in the following places.

★On an airplane ★In a hospital

\* There are people outside hospital wards who also use electric medical equipment. Please make sure that your FOMA terminal is turned off in the lobby and waiting room.

### While driving

Talking on FOMA terminal while driving is dangerous and may result in an accident. %Please pull over to a safe place and use your FOMA terminal or set Public mode (Drive mode).

## When in crowded places such as rush-hour trains in case somebody nearby is using an implanted cardiac pacemaker or implanted cardioverter-defibrillator

Your FOMA terminal may affect the operation of such equipment.

### When in public places such as theaters, movie theaters, or museums Use of your FOMA terminal in guiet public places will annoy others.

### Be Careful of Where You Use Your FOMA Terminal and the Volume of Your Voice and the Ring Tone

When using your FOMA terminal in a restaurant or a hotel lobby, lower your voice. In crowded places, be careful not to obstruct other pedestrians.

### Be Considerate of the Privacy of the Individuals Around You

Please be considerate of the privacy of individuals around you when taking and sending images using camera-equipped mobile phones.

### The Following Functions Will Help You to Keep Your Manners in Public

There are useful functions you can use to set your FOMA terminal not to answer incoming calls, and to silence all sounds.

### Manner mode ( P. 129)/Original manner mode ( P. 130)

Silences the Key/Standby i-motion sound and all the sounds from the FOMA terminal, and Record message is set (Manner mode). When in Manner mode, automatically set functions (Record message, Vibrator, Mic sensitivity up, Ring tone, Mail ring tone, alarm tone, Key/ Standby i-motion sound, and Low battery alarm) can be set to ON (enable)/OFF (disable) (Original manner mode).

### Public mode (Drive mode) ( P. 72)

The caller hears a guidance message that informs the receiver is driving and unable to answer. The call then disconnects. Your FOMA terminal does not sound even when it receives calls, so you can drive safely.

### ●Vibration mode (☞ P. 127)

Notifies incoming calls by vibration.

### Record message ( P. 76)

When you are unable to take a call, the Record message function records the caller's message.

※ You can also use optional services such as Voice Mail Service (127 P. 440) and Call Forwarding Service (127 P. 443).